Using SEP-CyLE *Instructor View*

# NDSU STATE UNIVERSITY

Gursimran Singh Walia, Associate Professor North Dakota State University [FARGO, ND] www.gursimransinghwalia.com

STUDENT FOCUSED • LAND GRANT • RESEARCH UNIVERSITY

## Agenda – Block Diagram [Clarke et al.]

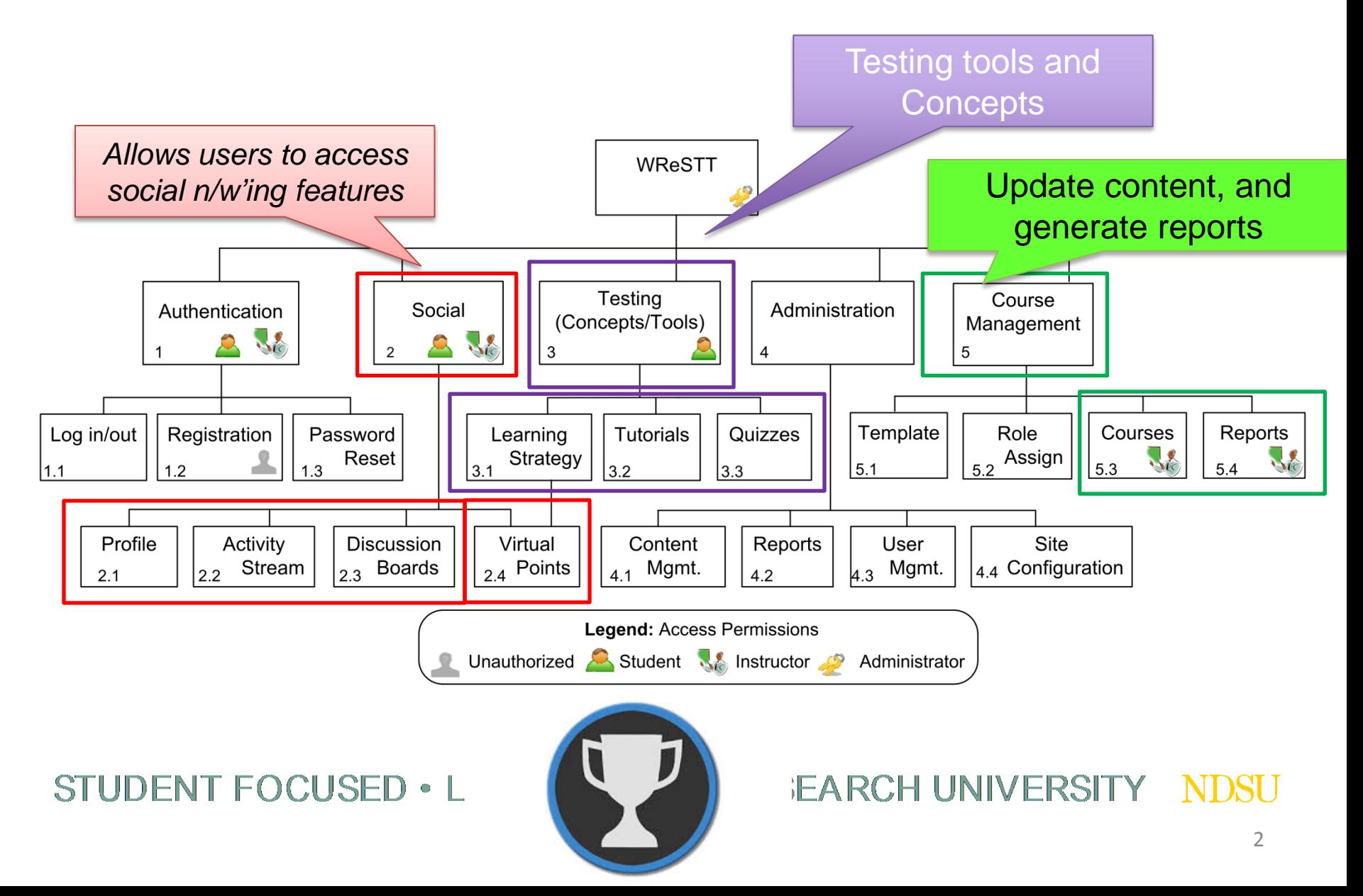

## Professor User – Help Video

<https://www.youtube.com/watch?v=XldvnmLN4nk>

### Created by Mr. Steve Foo

STUDENT FOCUSED • LAND GRANT • RESEARCH UNIVERSITY

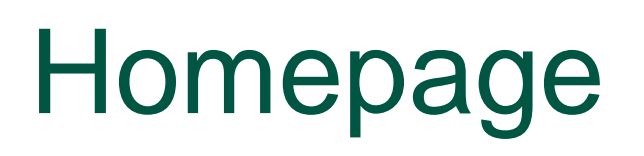

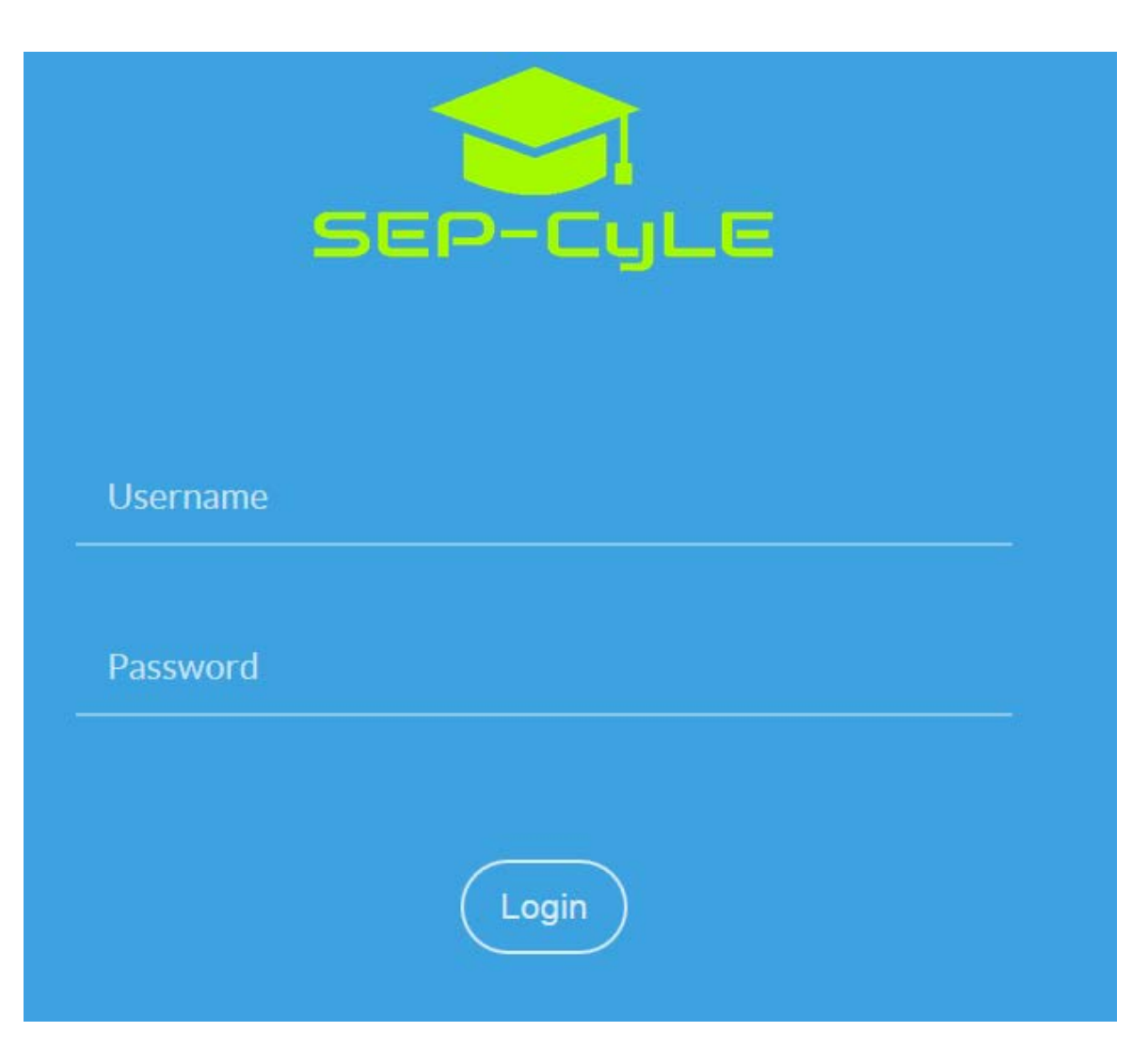

**Demo Site:** <https://stem-cyle.cis.fiu.edu/app-demo> STUDENT FOCUSED • LAND GRANT • RESEARCH UNIVERSITY NDSH

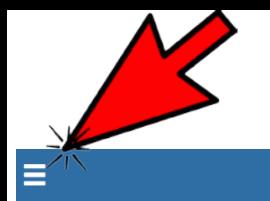

SEP-CyLE

**Professor Dashboard** 

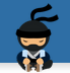

### **SITE NAVIGATION** Dashboard  $\circledast$ Ð Learning Objects **Tutorials**  $\overline{\mathbb{Q}}$ 答 Community **Site News** 啯

#### **COP2000** Fall 2015  $\overline{2}$ Section Semester Year  $\bullet$ Go to course

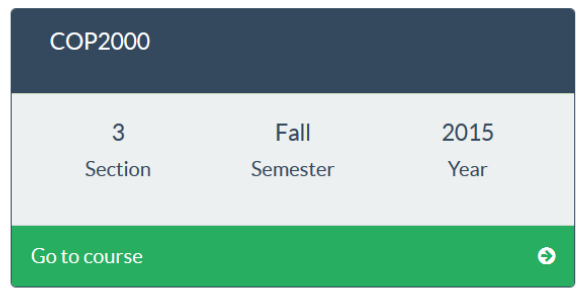

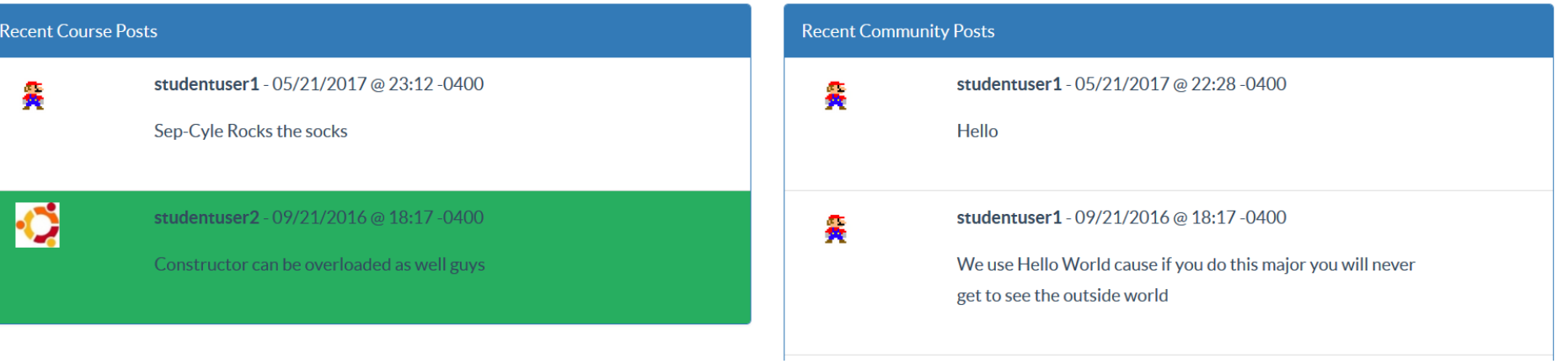

### 5

Е

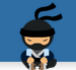

### **Professor Dashboard**

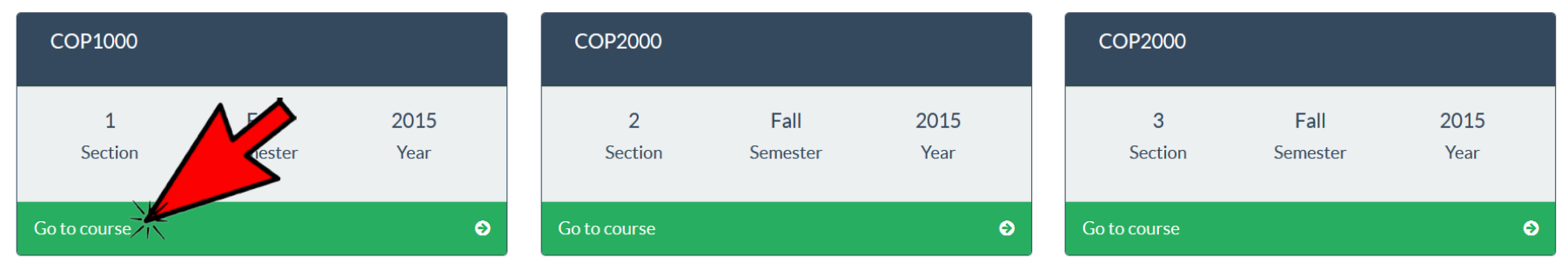

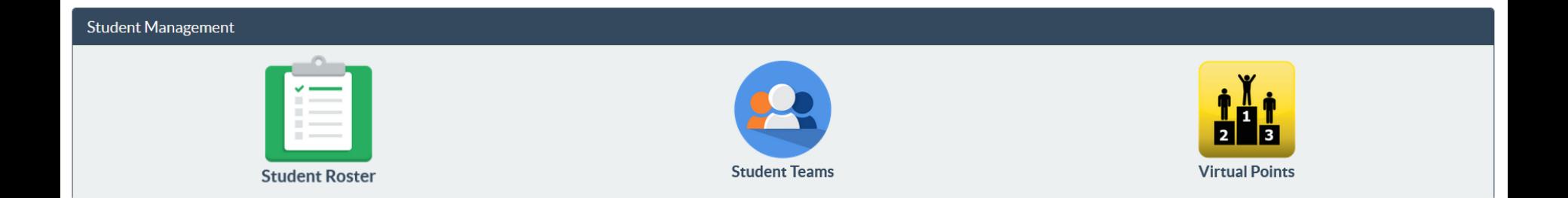

### STUDENT FOCUSED . LAND GRANT . RESEARCH UNIVERSITY NDSU

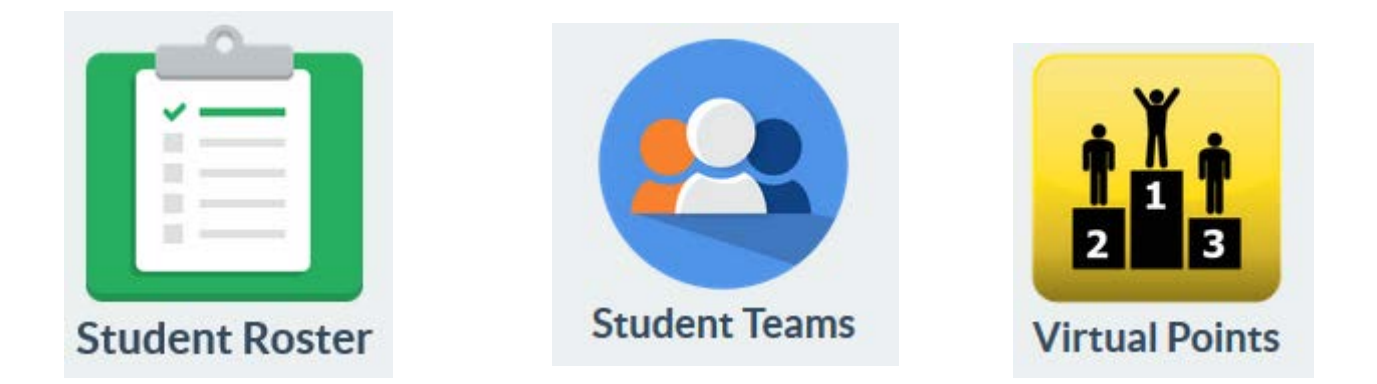

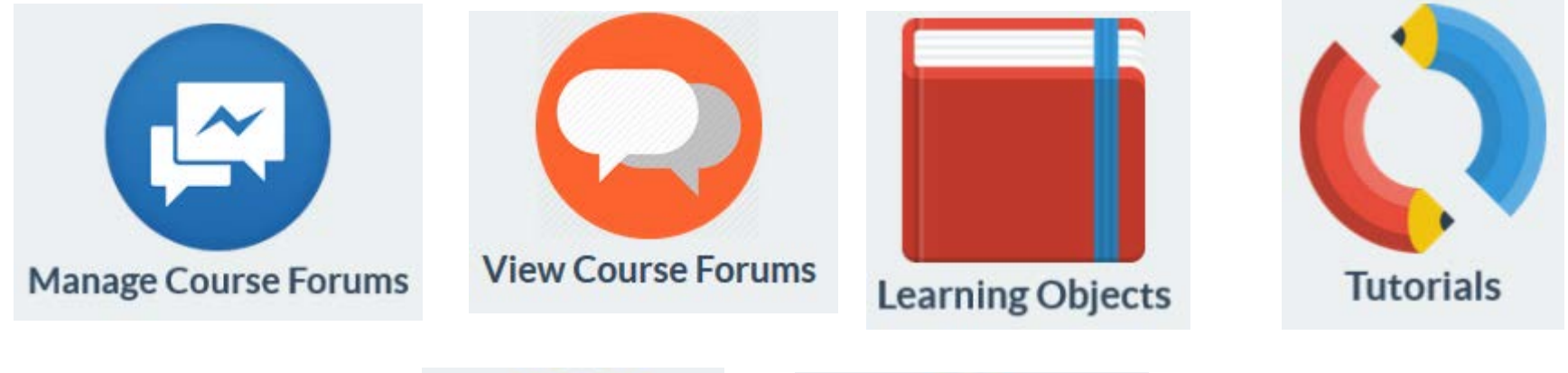

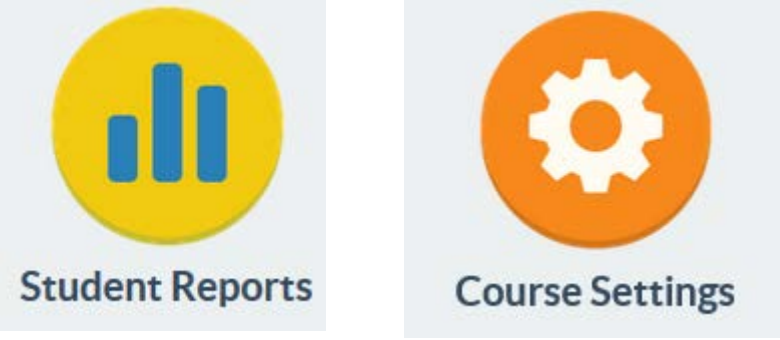

STUDENT FOCUSED · LAND GRANT · RESEARCH UNIVERSITY NDSU

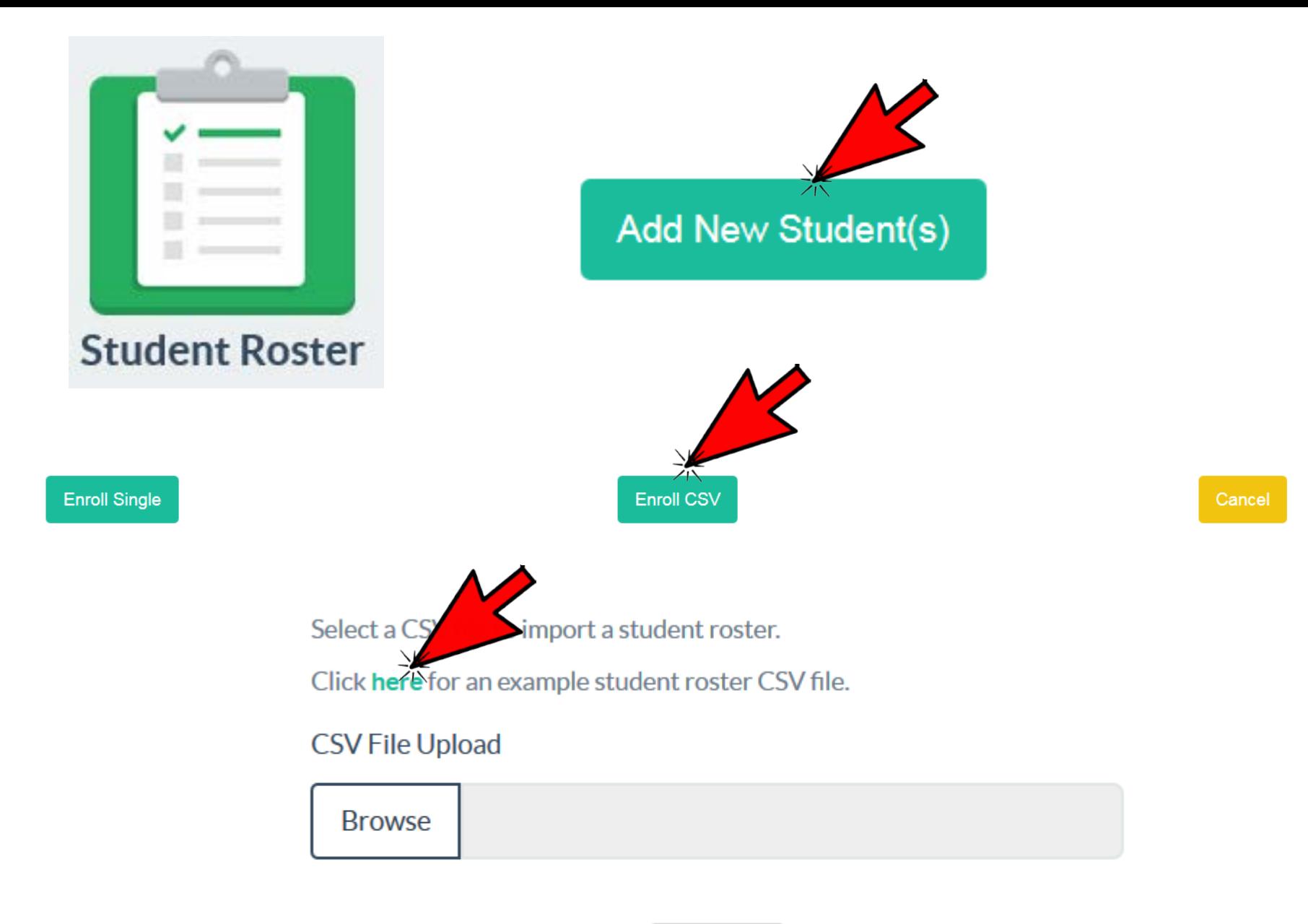

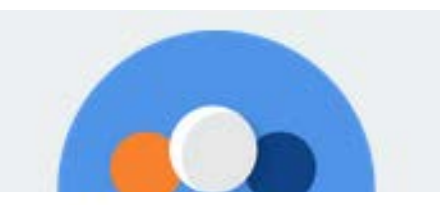

Add course team.

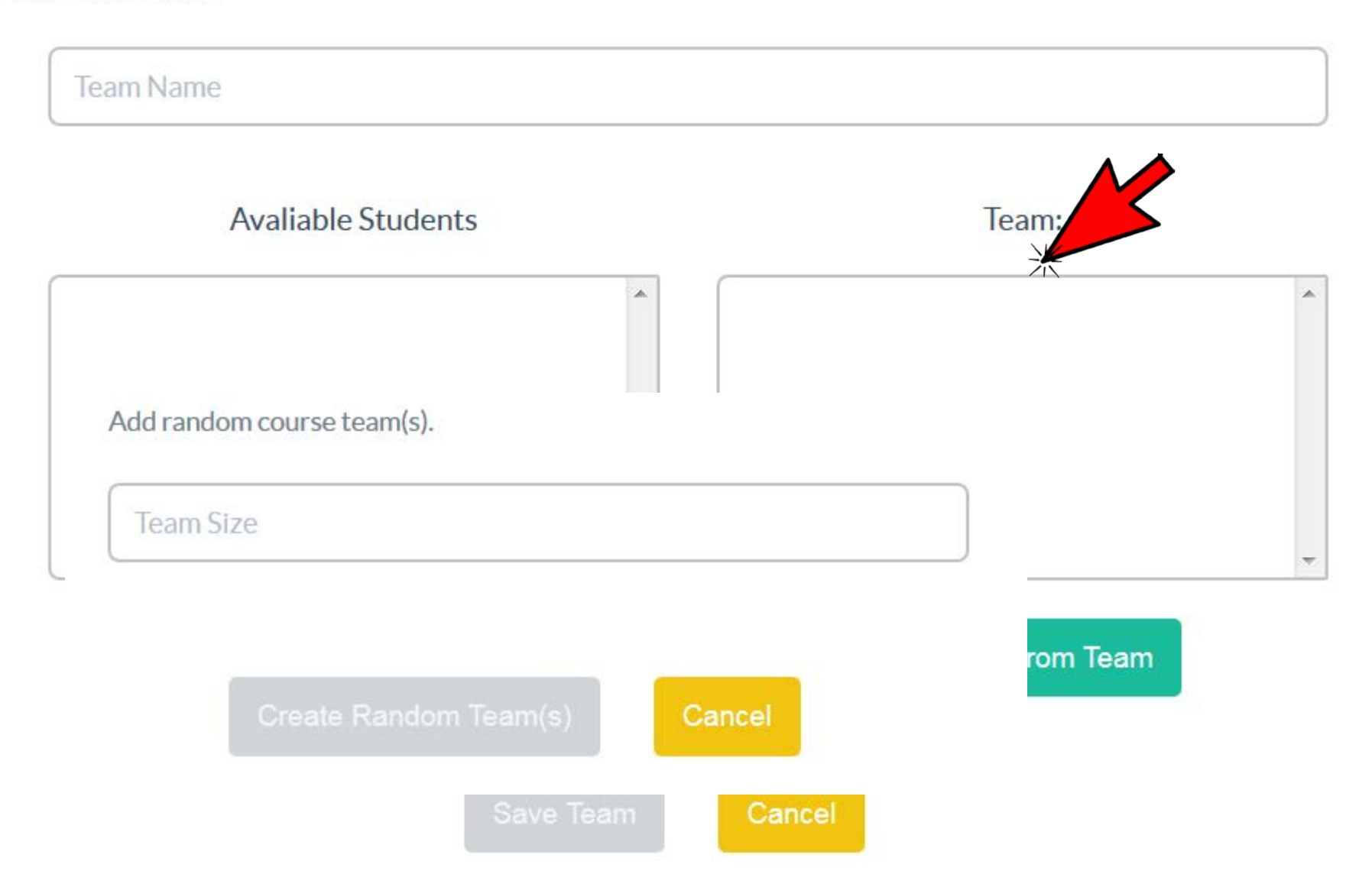

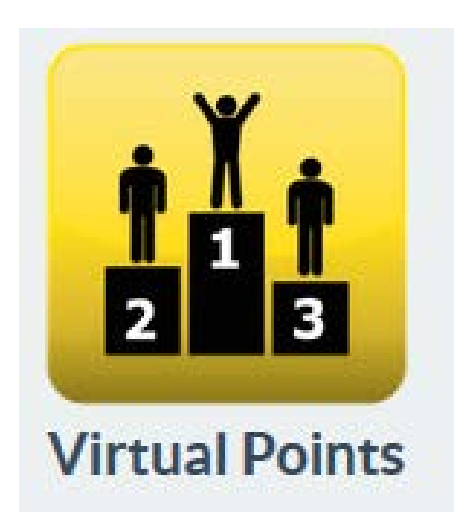

Set Course Bonus Points.

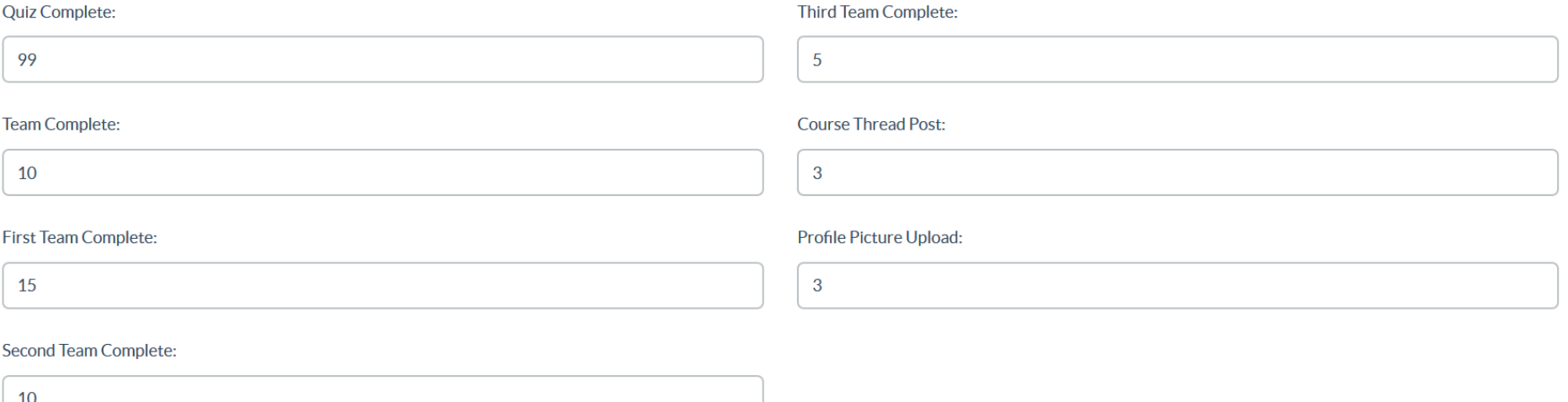

**Update Points** 

STUDENT FOCUSED · LAND GRANT · RESEARCH UNIVERSITY NDSU

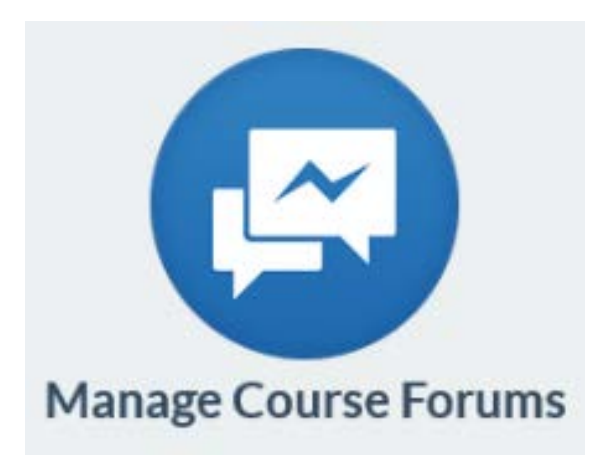

Add New Course Forum.

Name:

#### Description:

Cancel

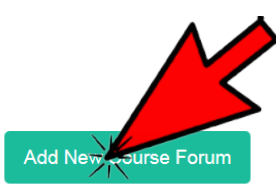

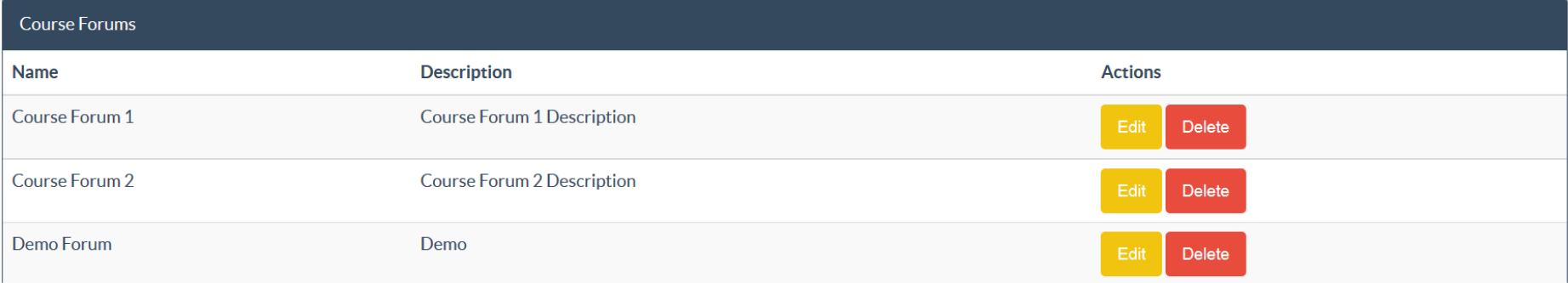

### STUDENT FOCUSED . LAND GRANT . RESEARCH UNIVERSITY NDSU

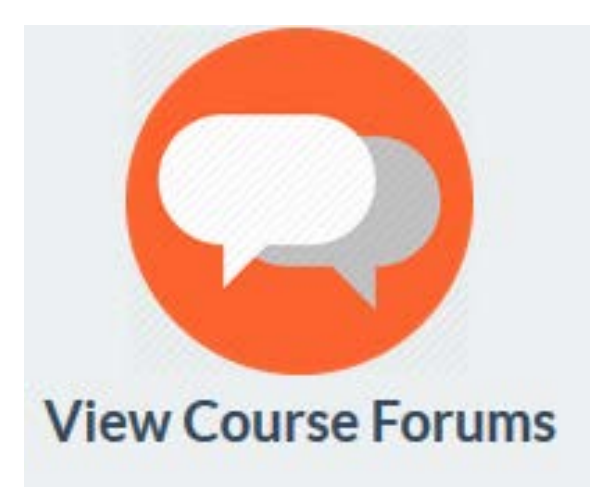

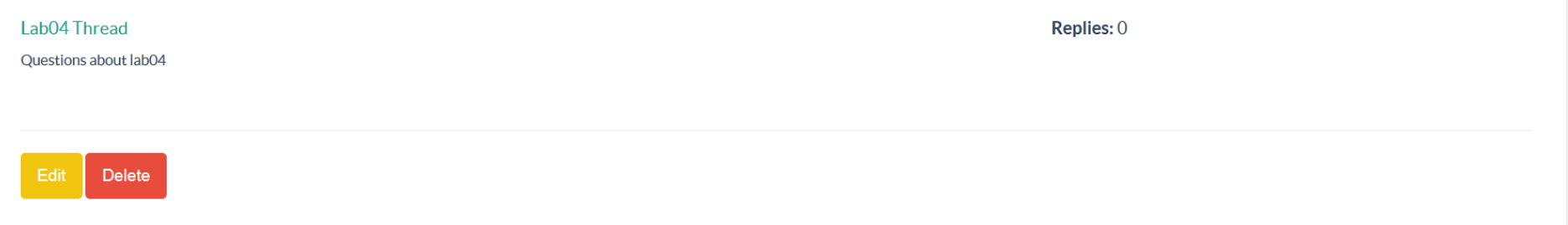

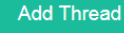

### STUDENT FOCUSED . LAND GRANT . RESEARCH UNIVERSITY NDSU

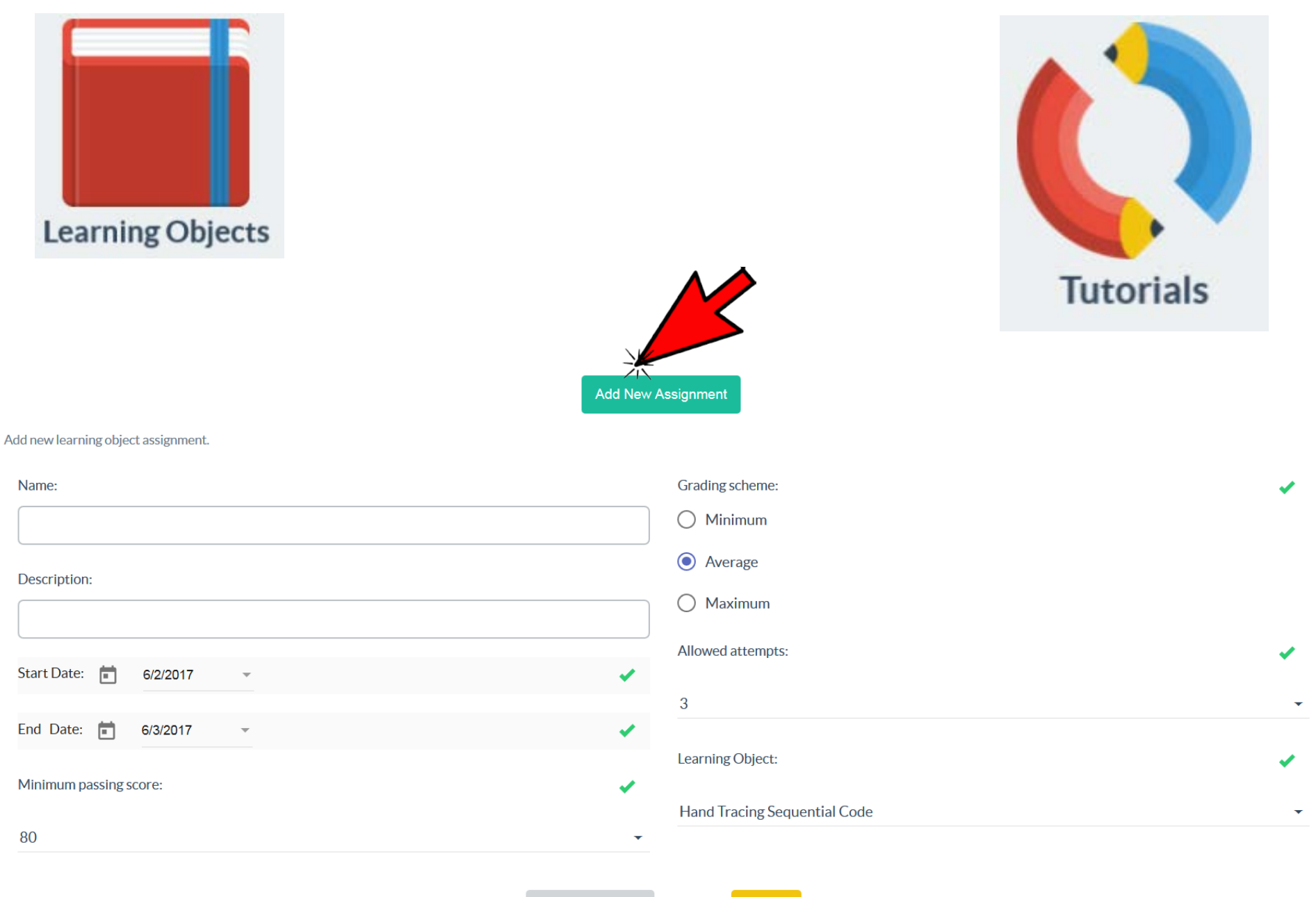

![](_page_13_Picture_0.jpeg)

П

![](_page_13_Picture_1.jpeg)

### **Student Reports**

### COP1000 | Section 1 | Fall 2015

![](_page_13_Picture_24.jpeg)

![](_page_14_Picture_0.jpeg)

### Set Course Settings.

![](_page_14_Picture_2.jpeg)

![](_page_14_Picture_3.jpeg)

**Collaborative Learning** 

**Update Settings** 

STUDENT FOCUSED · LAND GRANT · RESEARCH UNIVERSITY NDSU

![](_page_15_Picture_0.jpeg)

SEP-CyLE

![](_page_15_Picture_2.jpeg)

![](_page_15_Picture_3.jpeg)

## Assign existing LO's or Create new LO

STUDENT FOCUSED • LAND GRANT • RESEARCH UNIVERSITY NDSU

![](_page_16_Picture_0.jpeg)

## Homepage

![](_page_16_Picture_34.jpeg)

## **Demo Site:**

## <https://stem-cyle.cis.fiu.edu/app-devel>

**Instructor:** 

userid: email

pwd: pass12345

STUDENT FOCUSED • LAND GRANT • RESEARCH UNIVERSITY

## **Learning Object Drafts**

### New Learning Object

![](_page_17_Picture_19.jpeg)

![](_page_17_Picture_20.jpeg)

STUDENT FOCUSED • LAND GRANT • RESEARCH UNIVERSITY NDSH

## **Create new LO**

STUDENT FOCUSED · LAND GRANT · RESEARCH UNIVERSITY NDSU

#### **Tool General**

![](_page_19_Picture_41.jpeg)

#### **Tool Logo**

Select a PNG, JPEG or GIF file to import a Tool Logo.

PNG, JPEG or GIF File Upload(No larger than 5MB)

Browse

#### **Tool Uploaded Videos**

![](_page_19_Picture_42.jpeg)

#### **Tool Links**

![](_page_19_Picture_43.jpeg)

#### **Tool Video Links**

#### Video Link Name

URL Link (Put full URL peth i.e. https://www.youtube.com)

 $\pmb{\times}$ 

## Using SEP-CyLE in Classrooms

STUDENT FOCUSED • LAND GRANT • RESEARCH UNIVERSITY NDSU

## Using WReSTT in the Classroom Week 0: Pre-Test; Points allocation

Virtual points allocation scheme

# Week 1:

Intorduce SEP-CyLE to Students

![](_page_21_Picture_4.jpeg)

# Week 2-20:

Assignments and Monitor Teams

Assignments and Monitor Teams

**Monitor Teams**: monitor the postings to the forums and *provides feedback to the virtual teams and the class*, with respect to their participation on completing the tutorials and quizzes

# Week 21: Post-Test; Survey

## Homepage

![](_page_22_Picture_1.jpeg)

### **Demo Site:** <https://stem-cyle.cis.fiu.edu/app-demo>

Instructor: userid: professoruser pwd: professoruser Student: userid: studentuser1; **DWD: Studentuser1<br>NNT • RESEARCH UNIVERSITY**